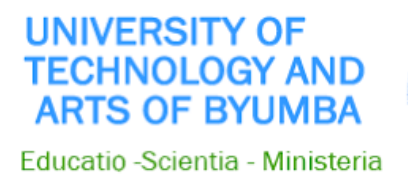

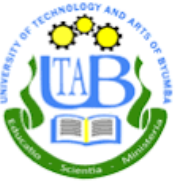

# **GUIDELINES FOR SUBMITTING ASSIGNMENTS ON MOODLE ELEARNING PLATFORM**

#### **Step1: open any browser and go to [www.utab.ac.rw](http://www.utab.ac.rw/)**

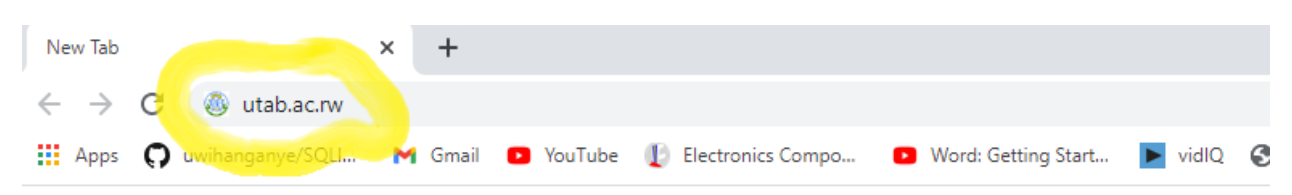

### **Step2: On right side scroll down and select Moodle**

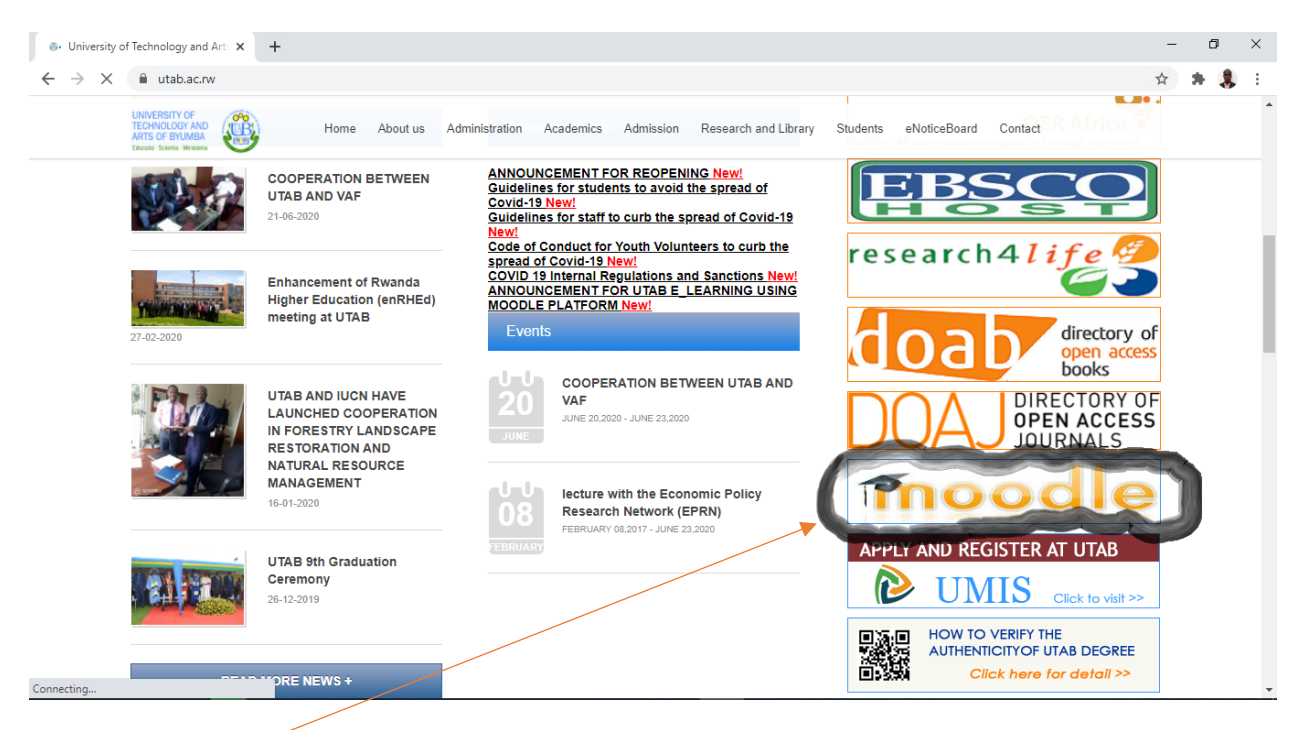

**Click on moodle** 

**Step3: Write your registration number and password. If you don't have passowrd conntact ICT Team to seek help**

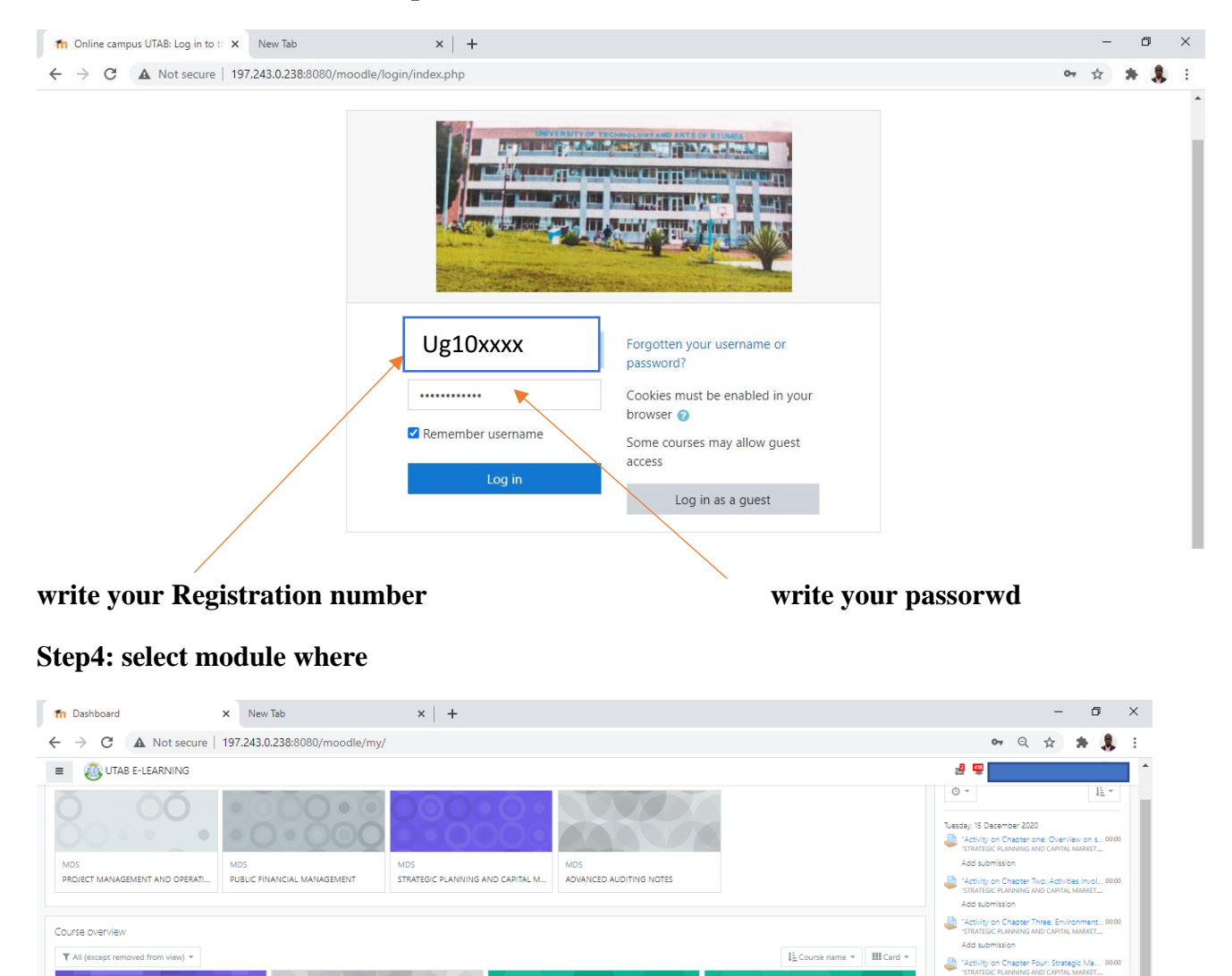

ADVANCED FINANCIAL MANAGEMENT

STRATEGIC PLANNING AND CAPITAL

MDS

MDS

**RESEARCH** 3% complete

Advanced Accounting

PROJECT MANAGEMENT AND OPERATIONAL

ADVANCED AUDITING NOTES

PUBLIC FINANCIAL MANAGEMENT

 $\frac{1006}{1006}$  com

20% complete

AUDITING AND MANAGEMENT<br>CONTROL/MANAGEMENT...

0% complete

**Select module which contain assignment you want to submit**

Add submission Activity on Chapter Five: Introduction t... 00:00 Add submission

 $\langle \cdot | \cdot \rangle$ 

Show  $\overline{5}$  +

Private files

No files available Manage private files **Step4: To submit the assigmnent you must know the foolwing;**

- **1. Which assignements you are going o submitt**
- **2. Where that assignements are located like Module\_Name, Unit \_Title and Chapter where that asingmenet is located**
- **3. Click on mudule title which hold asigmnente you want to submint**
- **4. Scrolldown to find the assingment you want to submit under the respective chapter**
- **5. Click on assignments you want to submint**

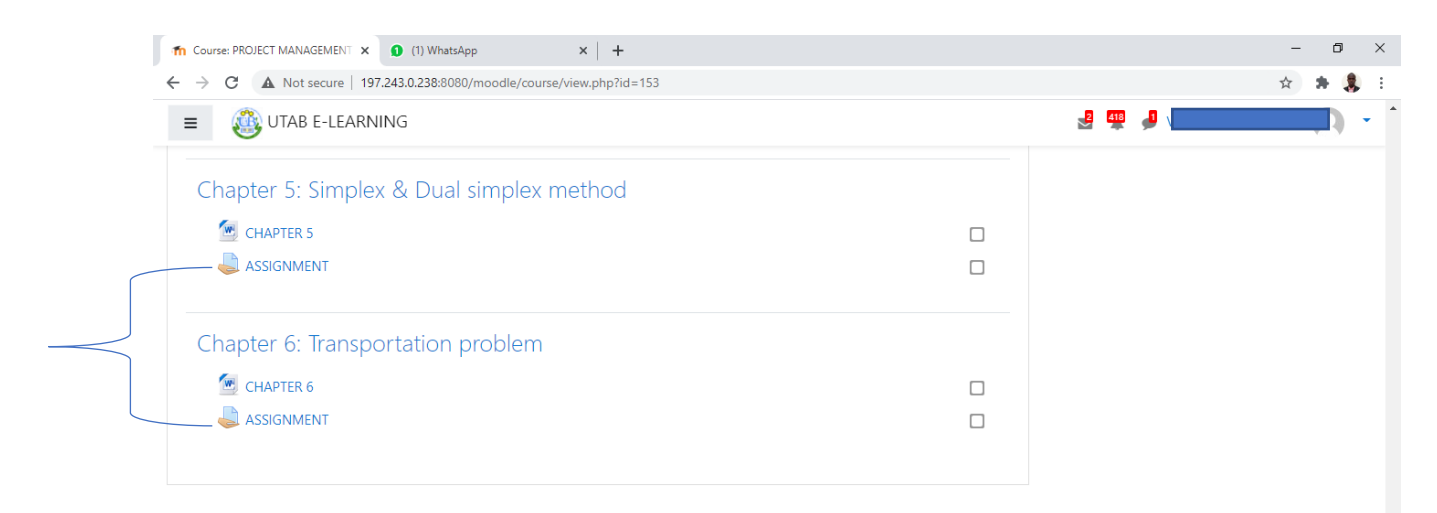

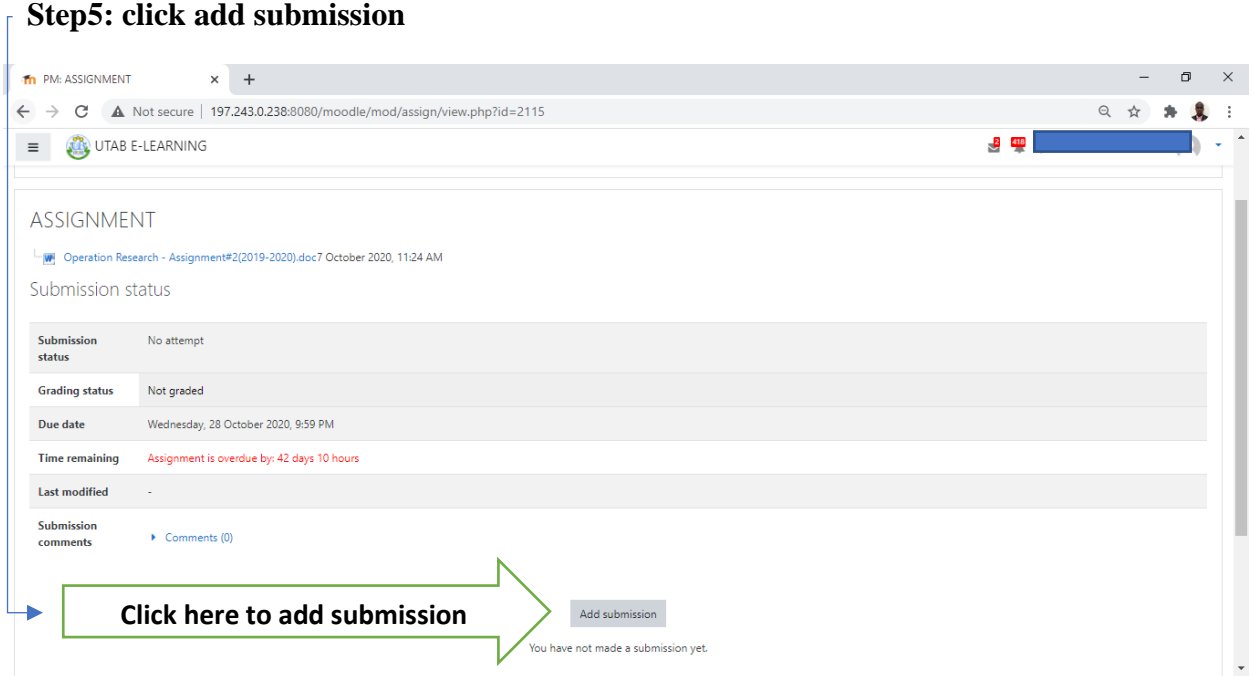

*UNIVERSITY OF TECHNOLOGY AND ART OF BYUMBA*

## **Setp6: Click on file icon**

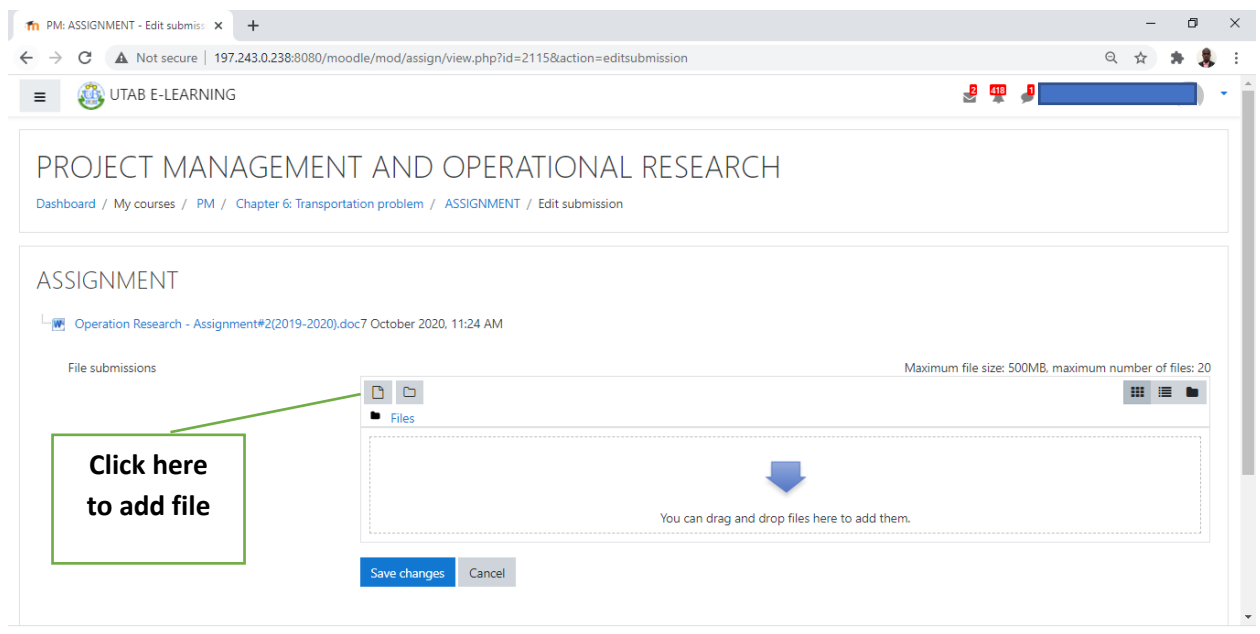

## **Step6: select upload and click on choose file**

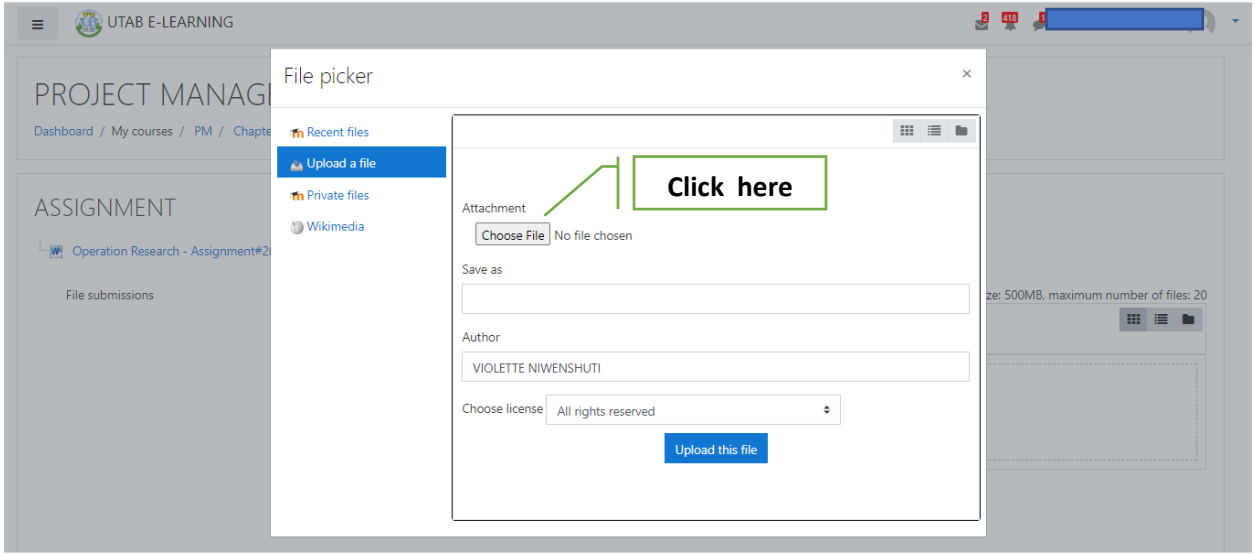

*UNIVERSITY OF TECHNOLOGY AND ART OF BYUMBA*

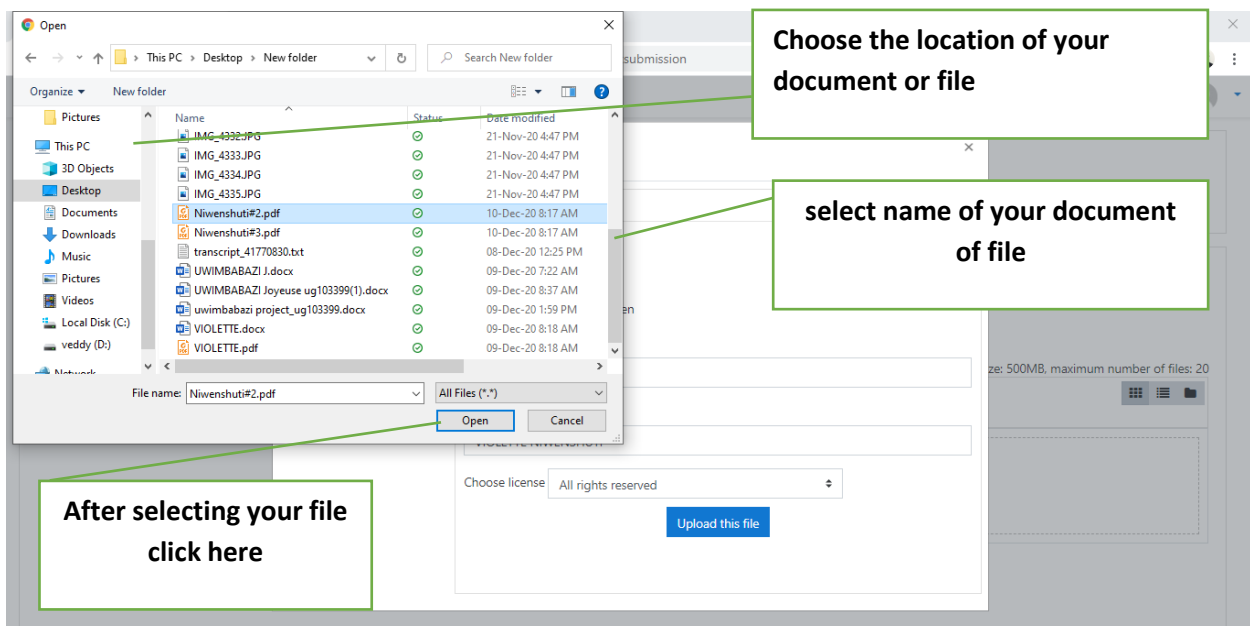

**Step7: choose where your file is saved and select file you want to submit** 

**Step8: Rename your file as you wish. You may even use your full name and finally click upload**

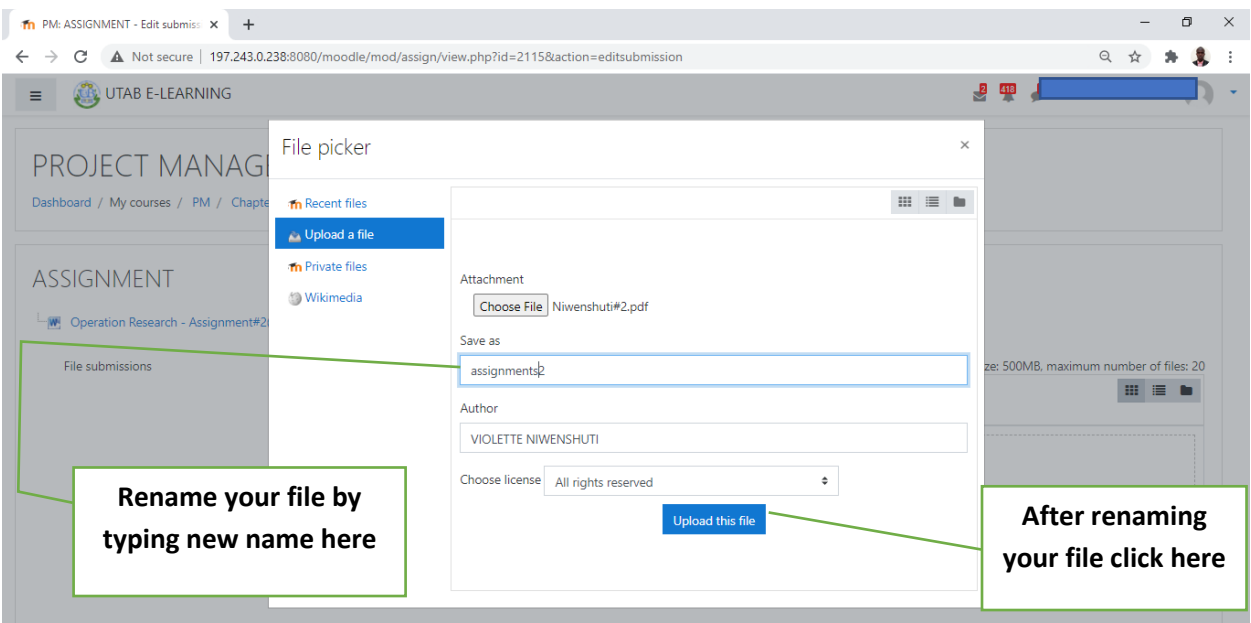

*UNIVERSITY OF TECHNOLOGY AND ART OF BYUMBA*

#### **Step9: save changes**

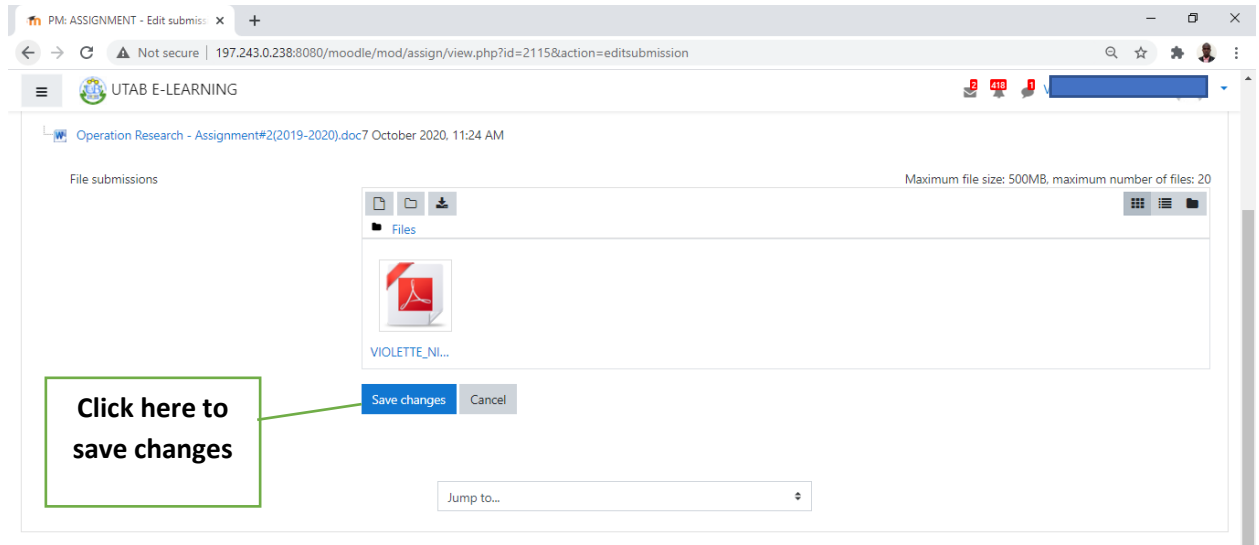

**Step10: Final step. After saving your change you will see this as indicator which shows you that your assignment is successfully submitted** 

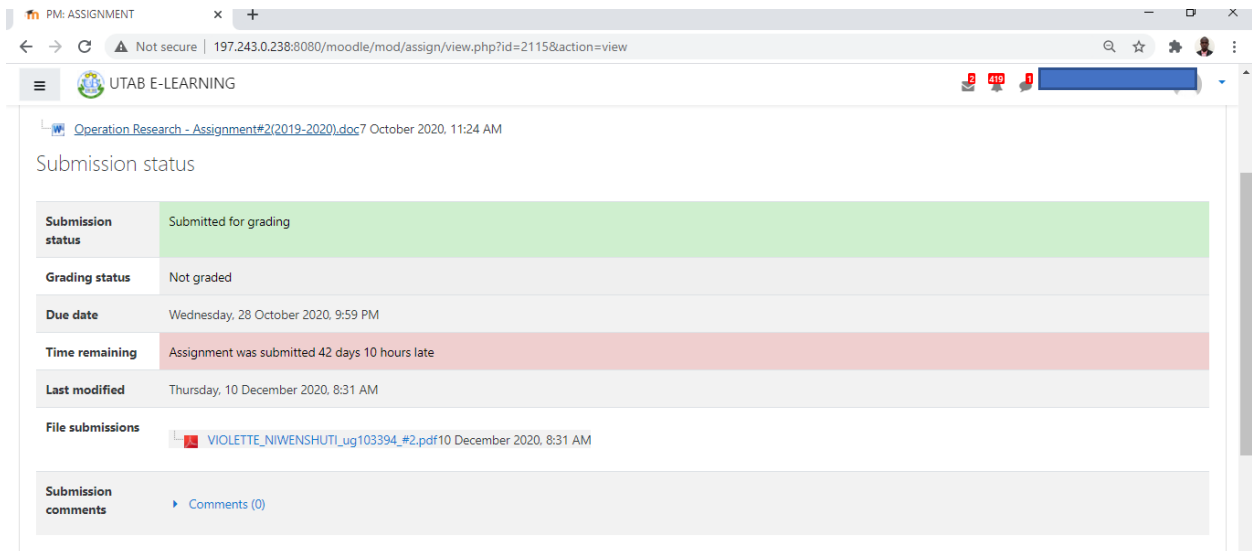

**Thank for follwing this this steps for submitting assingments of moodle elearning platform** 

**We wish success in all your assignment** 

**For any isuues connact UTAB ICT Team**